# IBM Security Identity Manager Version 6.X.X.X

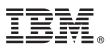

# **Quick Start Guide**

This guide gets you started with a typical installation of IBM Security Identity Manager version 6.X.X.X

National language version: To obtain the Quick Start Guide in other languages, access the PDF files on the Quick Start DVD.

# **Product overview**

IBM<sup>®</sup> Security Identity Manager provides the software and services to deploy policy-based provisioning solutions. This product helps companies automate the process of provisioning employees, contractors, and business partners with access rights to the applications they need. The provisioning can be done either in a closed enterprise environment or across a virtual or extended enterprise.

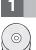

# Step 1: Access the software and documentation

If you download your product from IBM Passport Advantage<sup>®</sup>, follow the instructions in the download document available at http://www.ibm.com/support/docview.wss?uid=swg24041131. For more information, see the IBM Passport Advantage site at http://www.ibm.com/software/howtobuy/passportadvantage/pao\_customers.htm.

This product offering includes:

- Quick Start DVD
- IBM Security Identity Manager Version 6.x.x.x
- WebSphere<sup>®</sup> Application Server and Network Deployment Manager
- Middleware:
  - IBM DB2<sup>®</sup> Enterprise Server Edition
  - IBM Security Directory Integrator
  - IBM Security Directory Server
  - IBM Cognos Reporting Server

For complete documentation, including installation instructions and a complete list of supported software and requirements, see the IBM Security Identity Manager Knowledge Center at http://www.ibm.com/support/knowledgecenter/SSRMWJ/welcome.

# Step 2: Evaluate the hardware and system configuration

See the detailed requirements in the *Product overview* topics in the IBM Security Identity Manager Knowledge Center at http://www.ibm.com/support/knowledgecenter/SSRMWJ/welcome. In the Knowledge Center, select the appropriate version of the product, and then select **Product overview**.

# Step 3: Review the installation architecture

The following diagram illustrates the architecture of the product installation and provides a basis for planning your installation.

The IBM Security Identity Manager installation process can involve the following products:

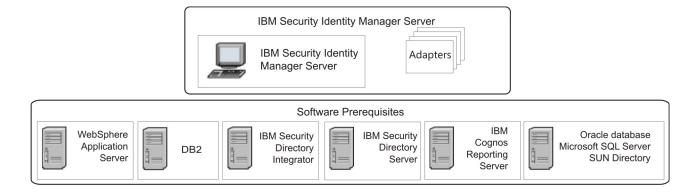

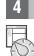

# Step 4: Plan for your installation

See the detailed requirements in the *Planning* topics in the IBM Security Identity Manager Knowledge Center at http://www.ibm.com/support/knowledgecenter/SSRMWJ/welcome. In the Knowledge Center, select the appropriate version of the product, and then select **Planning**.

# Step 5: Install and configure your middleware components

| 1.1 |  |
|-----|--|

Review the individual component instructions. See the *Installation of prerequisite components* topic in the IBM Security Identity Manager Knowledge Center at http://www.ibm.com/support/knowledgecenter/SSRMWJ/welcome. In the Knowledge Center, select the appropriate version of the product, and then select **Installing** > **Installation of prerequisite components**.

- 1. Install and configure one of the supported databases.
- 2. Install and configure one of the supported directory servers.
- 3. Install the supported version of WebSphere Application Server.
- 4. Install the supported version of IBM Cognos Reporting Server.

# 6 Step 6: Install IBM Security Identity Manager

Install IBM Security Identity Manager. See the *Installation of Security Identity Manager Server* topic in the IBM Security Identity Manager Knowledge Center at http://www.ibm.com/support/knowledgecenter/SSRMWJ/welcome. In the Knowledge Center, select the appropriate version of the product, and then select **Installing** > **Installation of Security Identity Manager Server**.

| 7 |  |
|---|--|
|   |  |

# Step 7: Install your adapters

Install one or more IBM Security Identity Manager adapters. Review the adapter installation and configuration information in the IBM Security Identity Manager Knowledge Center at http://www.ibm.com/support/knowledgecenter/SSRMWJ/ welcome. In the Knowledge Center, select the appropriate version of the product, and then select **Adapter documentation**.

# Step 8: Get started

Open the IBM Security Identity Manager administration console in your browser. See the *Initial login and password information* topic in the IBM Security Identity Manager Knowledge Center at http://www.ibm.com/support/knowledgecenter/SSRMWJ/welcome. In the Knowledge Center, select the appropriate version of the product, and then select **Product overview** > **Initial login and password information**.

#### **More information**

- For more information, see the following resources:
  - Product support: http://www.ibm.com/software/support/probsub.html
  - IBM User Communities at http://www.ibm.com/community/

IBM Security Identity Manager Version 6.x.x.x Licensed Materials - Property of IBM. Copyright IBM Corp. 2012, 2015. U.S. Government Users Restricted Rights - Use, duplication or disclosure restricted by GSA ADP Schedule Contract with IBM Corp.

IBM, the IBM logo, and ibm.com<sup>®</sup> are trademarks or registered trademarks of International Business Machines Corp., registered in many jurisdictions worldwide. Other product and service names might be trademarks of IBM or other companies. A current list of IBM trademarks is available on the Web at "Copyright and trademark information" (www.ibm.com/legal/copytrade.shtml).

Part Number: CF4HBML

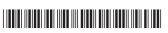

Document Number: GI11-9397-05

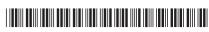